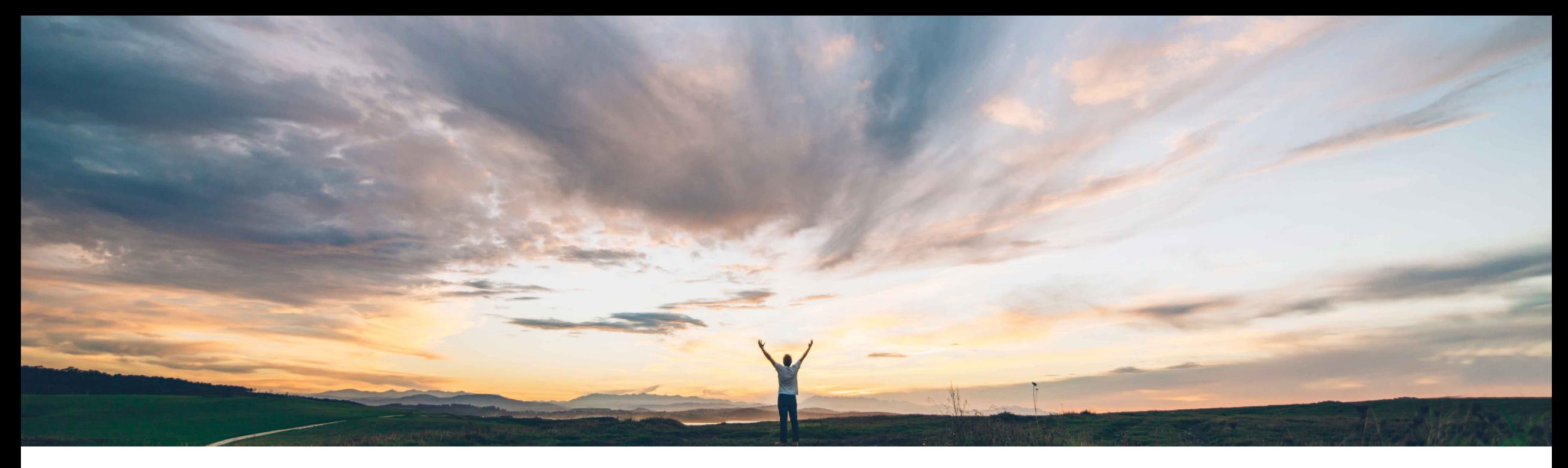

### SAP Ariba

# **Feature at a Glance Excel Upload Download for Replenishment Orders**

Margherita Monni & Sourabh Kothari, SAP Ariba Target GA: November 2019

CONFIDENTIAL

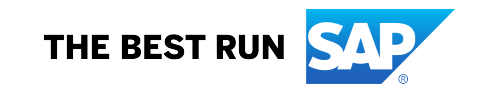

#### **Ease of implementation Geographic relevance** Low touch / simple Global

With this features Suppliers can now:

- Ø Update the Planned Replenishment information for multiple planning items at the same time.
- Create the corresponding replenishment orders without having to go through many screens and clicks.
- Experience ease of use with Excel channel.

#### Introducing: **Excel Upload Download for Replenishment Orders Meet that challenge with Experience key benefits**

### **SAP Ariba**

This feature provides enhancements to the SMI process by:

- Enhancing the existing Excel collaboration channel.
- Enabling suppliers to view and update multiple replenishment order-based items at one time.
- Ø Enabling suppliers to use Excel upload to convert planned replenishment quantities into replenishment orders.

### **Solution area**

replenishment order processes.

**Feature at a Glance**

For suppliers who manage a large number of

access each individual item planning view.

materials using Supplier Managed Inventory (SMI), reviewing and updating planned replenishment information exclusively in the user interface is extremely time consuming as it requires them to

Inventory Excel download/upload is limited to the standard SMI process and does not allow the user to view or edit planning information for materials under

**Customer challenge**

#### **Implementation information**

SAP Ariba Supply Chain Collaboration This feature is automatically on for all customers with the applicable solutions but requires **customer configuration**.

#### **Prerequisites and Restrictions**

This feature requires Buyers have the Planning Collaboration Add-On.

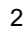

### Introducing: **Excel Upload Download for Replenishment Orders**

- When suppliers use the Ariba Network UI to work with planned replenishment information, they must access individually the planning view for each item.
- Ø For suppliers who manage a large number of materials through supplier-managed inventory, this process can be time consuming.
- Ø To make this process more efficient, the Excel upload/download for replenishment orders feature enhances Excel upload and download capabilities.
- Ø Suppliers can run a job for replenishment data, download the Excel file, add replenishment data, then upload the file to convert the planned replenishment quantities directly into replenishment orders.

### **Feature at a Glance** Introducing: **Excel Upload Download for Replenishment Orders**

#### **Buyer User Interface changes**

 $\triangleright$  Under Planning  $\rightarrow$  Planning Collaboration  $\rightarrow$  Planning Setting  $\rightarrow$  Assign Supplier page, this feature adds maximum number of line items allowed in replenishment orders to supplier configuration option. The default is maintained as 1000 lines

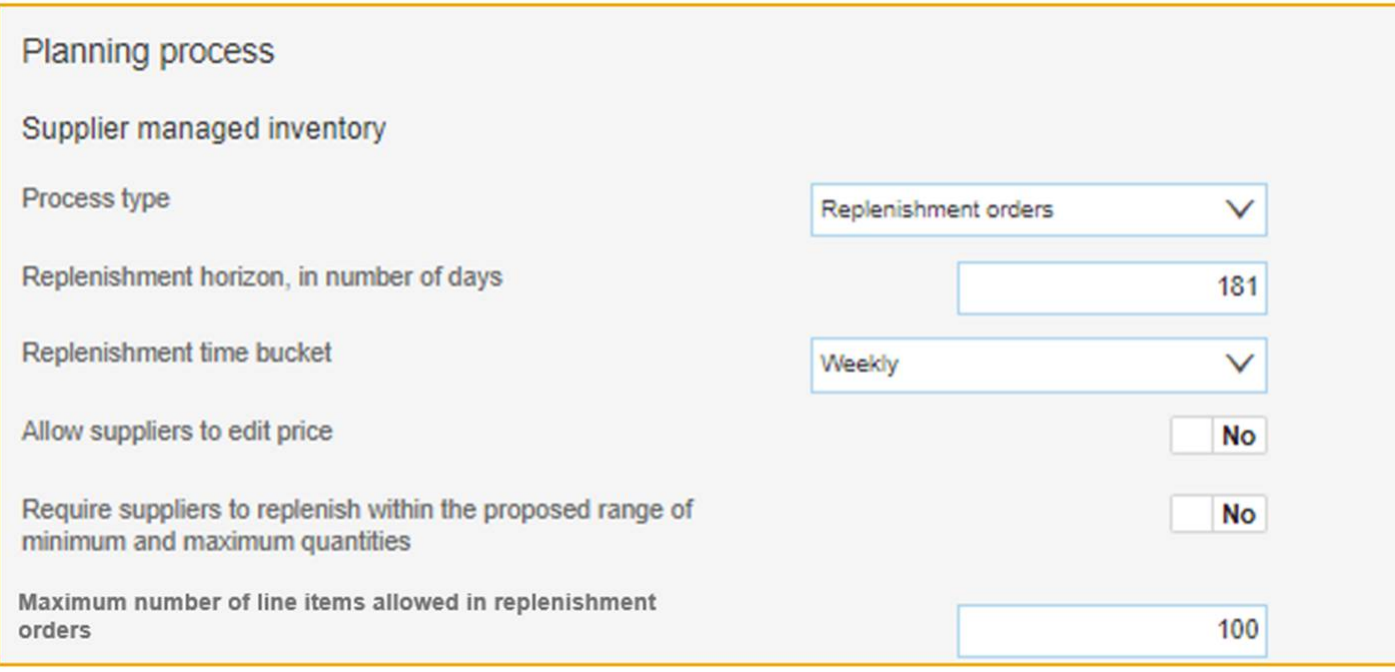

### Introducing: **Excel Upload Download for Replenishment Orders**

#### **Buyer User Interface changes**

 $\triangleright$  Under Upload/Download  $\rightarrow$  Jobs  $\rightarrow$  Create/Edit Job page, this feature adds Replenishment option to the Type dropdown.

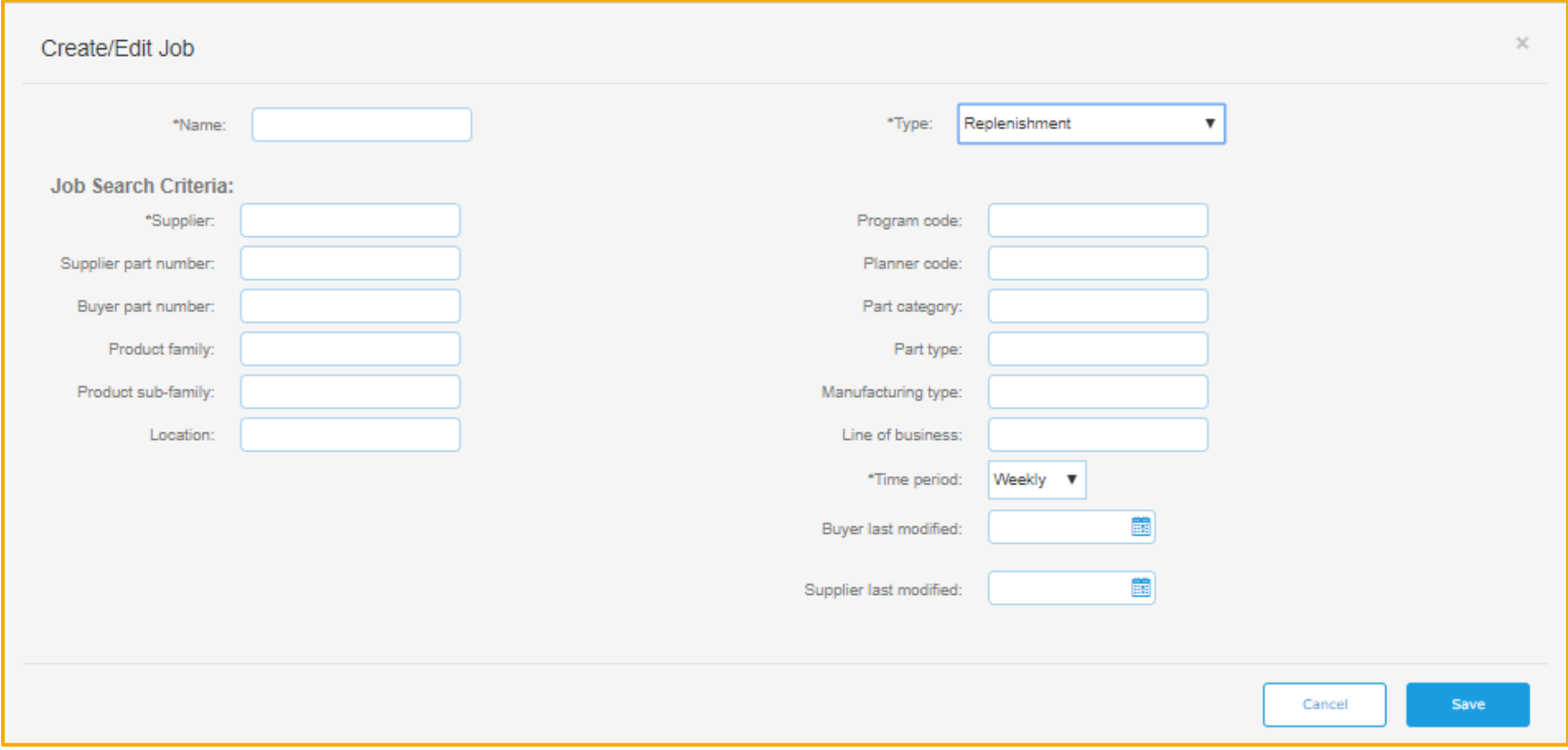

## Introducing: **Excel Upload Download for Replenishment Orders**

#### **Supplier User Interface changes**

- Under Upload/Download  $\rightarrow$  Jobs  $\rightarrow$  Create/Edit Job page, this feature adds Replenishment option to the Type dropdown
- Under Upload/Download  $\rightarrow$  Upload File page, this feature adds Replenishment option to Type dropdown for suppliers to upload the file.
	- Once file is uploaded, Ariba Network will automatically create the replenishment orders from the replenishment data in the file.

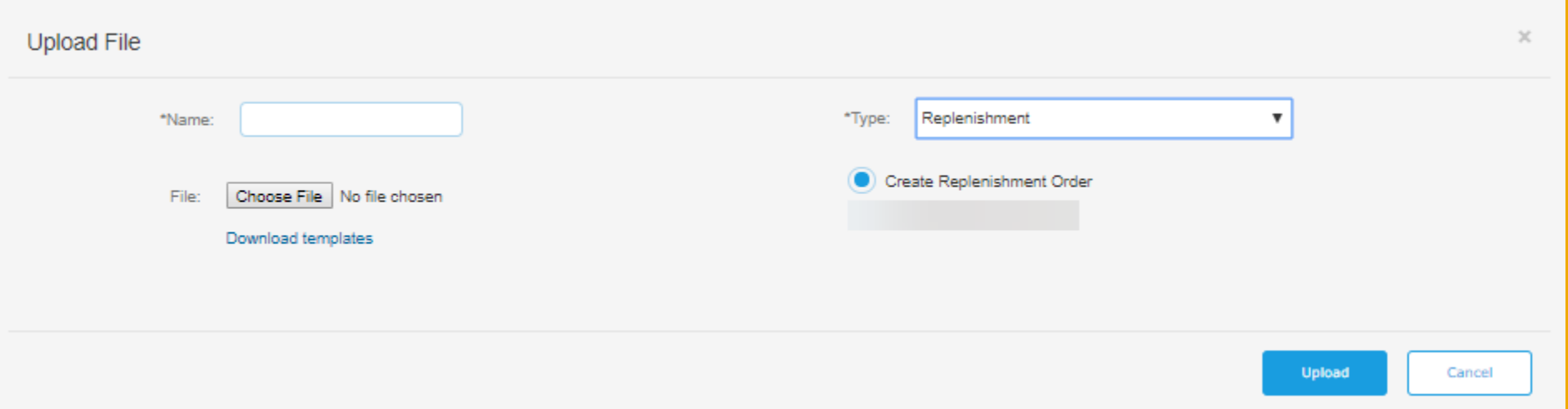

## Introducing: **Excel Upload Download for Replenishment Orders**

#### **Supplier User Interface changes**

- Ø Suppliers can edit the information in the downloaded Excel for Replenishment order No. and Planned Replenishment quantities. The fields are highlighted in blue.
- Once the upload is completed, the status changes to completed.
- Suppliers are able to edit the data and enter details with daily time buckets.
- Ø Suppliers need to submit an RO with at least one time bucket populated within the planning horizon of that item's buyer settings. If not the item fails.

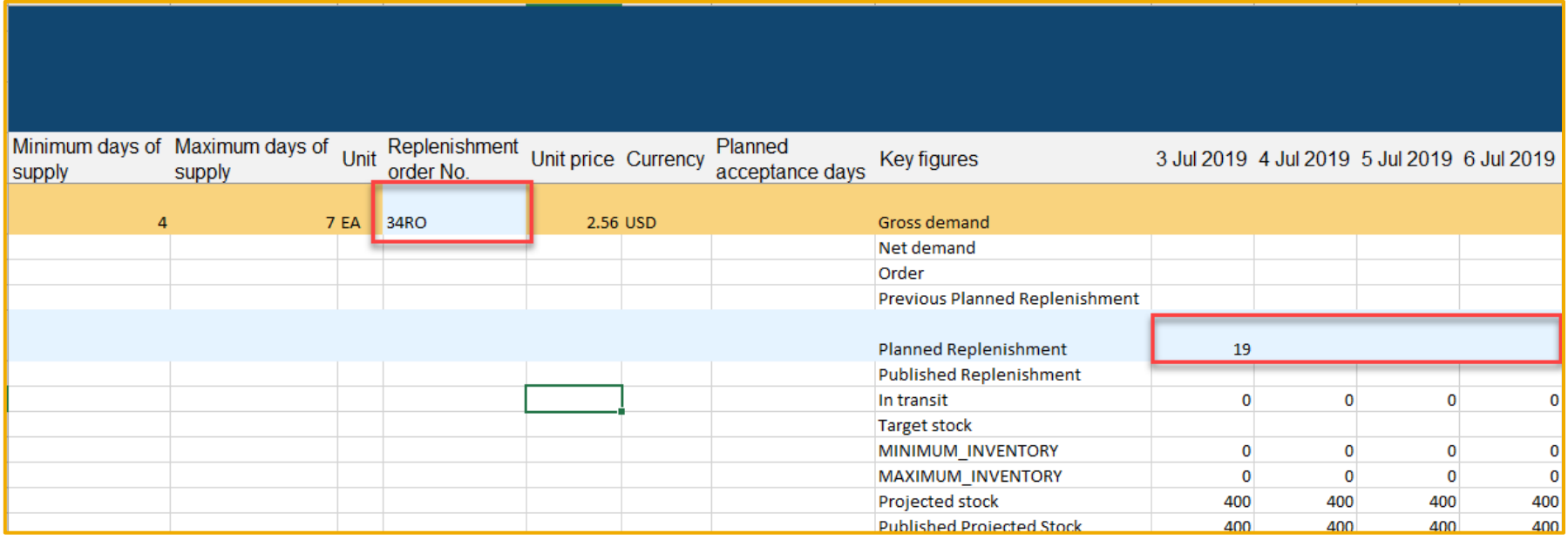